31st

## EADV CONGRESS

- MILAN & ONLINE

7 - 10 SEPTEMBER 2022

DESIGNING THE FUTURE OF DERMATOLOGY AND VENEREOLOGY

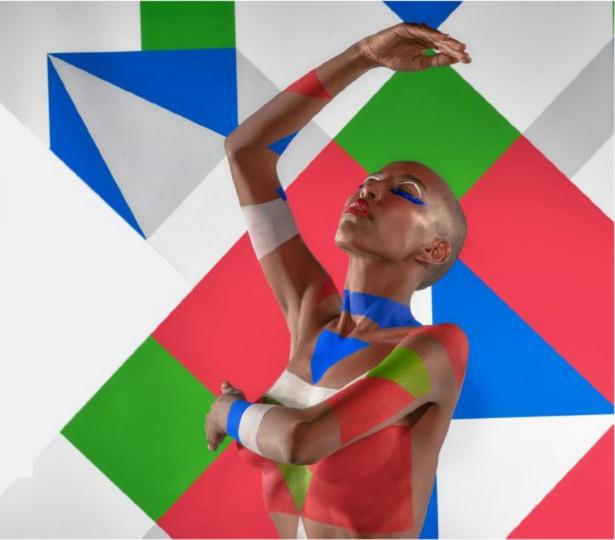

### 31st EADV Congress Manual

- 1. Login
- 2. Lobby and Menu
- 3. Live Stream
- 4. Programme
- 5. My Favourites
- 6. Abstract

- 7. Posters
- 8. Industry
- 9. EADV Booth
- 10. CME Credits
- 11. Networking Module
- 12. Contact & Support

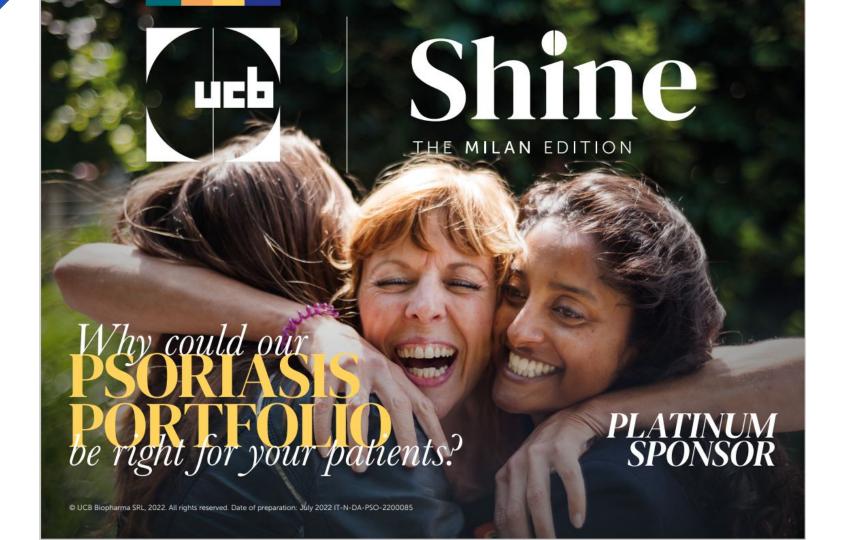

# The EADV platform will allow you to access:

- Over 600 renowned speakers
- Stream 170 live sessions on the latest findings in Dermatology and Venereology
- 1700+ e-posters
- Industry sessions
- Industry profiles
- 3 months of **on-demand** content

## 1. Login How to access the virtual platform?

- To access the live event, you must have a valid registration
- If you are an EADV Member, use the credentials connected to your membership profile: email address + linked password
- If you have previously registered, you can access entering the same credentials used to perform the registration:
   email address + linked password
- If someone else completed the registration process on your behalf, you need to set a **new password**

### Login Setting a new password

#### Set your personal password or retrieve it in 3 simple steps:

- Go to the virtual Congress login page
- Type in the login credentials you received via email
- Following the same link, you can log in using your email address and the temporary password. Now you can set a new preferred password

## Login Access to the virtual platform

- Remember to convert the program to your local time
- Live day advertised times are in Rome Summer Time (CEST). Use <a href="https://www.worldtimebuddy.com/">www.worldtimebuddy.com/</a> to convert to your local time.
- After successfully logging in, you are ready to join the EADV 31<sup>st</sup> Congress!
- From the 1<sup>st</sup> of September, you can connect to the platform via the official EADV Congress Website: <a href="mailto:eadvcongress2022.org/">eadvcongress2022.org/</a>

### 2. Lobby and Menu

- On the EADV 31<sup>st</sup> Congress home page you can easily access to all areas of the Congress by using the top menu bar.
- If you have any queries, the EADV team will answer all your questions via email: <a href="mailto:congress@eadv.org">congress@eadv.org</a>

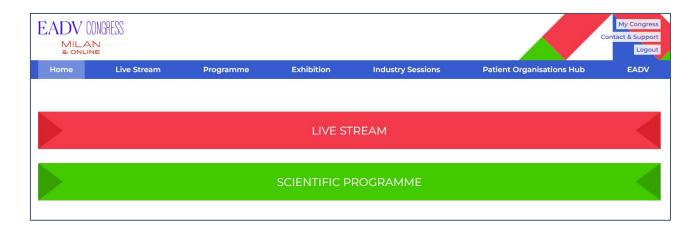

#### 3. Live Stream

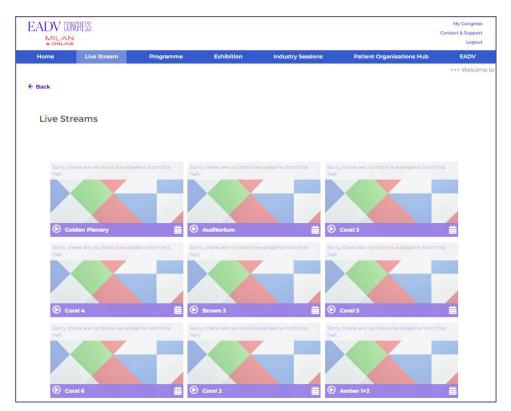

- Click on the "Live Stream" banner, or on the top of the menu bar to view and access all live sessions
- The upcoming sessions are also displayed

#### Live Stream

- Use the **Q&A feature** to send your questions to the speakers
- Polling will show on the right side of the live stream
- Reach the support team via the Helpdesk
- You can enable full screen
   (NB: in full-screen mode, you will not be able to view the Q&A panel)

### 4. Programme

- Get an overview of the day-by-day Congress Programme
- Search for the most interesting sessions by using the filter button through which you can sort the sessions by date, topic or session type
- Clicking on the star to favourite specific sessions or speakers
- You will be able to review your own schedule by clicking on "My Congress" on the top right-hand corner

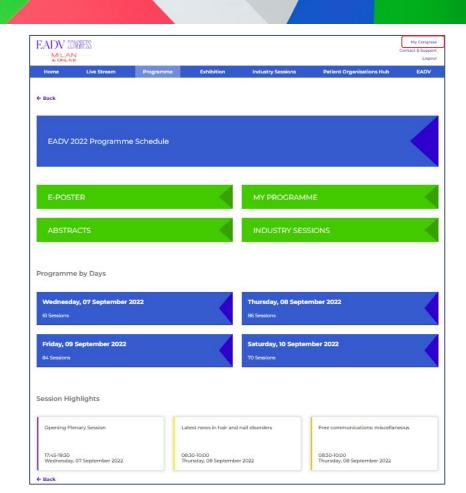

### 5. My Favourites

- Under "My Programme" you can get an overview of all the content you have added to your favourites, including sessions, posters, speakers and presentations.
- Create a personal archive.
- Complete Evaluation forms for CME credits, Surveys, contact Support, FAQs

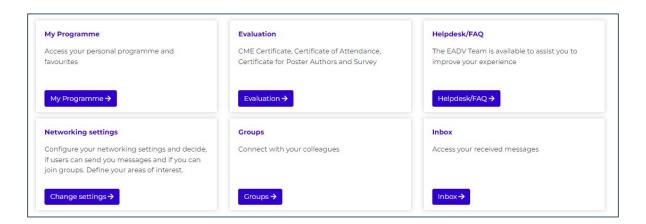

#### 6. Abstracts

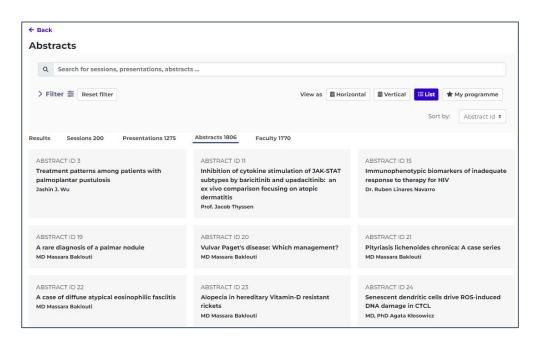

- Click on "Abstracts" to search for all published abstracts
- Download and save your preferred abstracts
- · Abstracts open in PDF format

#### 7. E-Posters

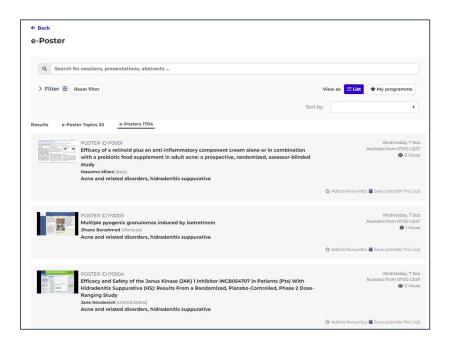

- To view e-posters, click on the "Posters" tab on the home page
- Explore the E-Poster area where we have over 1700 e-posters, including audio commentary, from hundreds of researchers on a variety of topics

### 8. Industry (HCP Restricted Area)

- Visit company profiles and access the content that our Industry partners have selected for you. Don't miss the opportunity to connect with their representatives!
- Learn about the content and speakers of the 46
   Satellite Symposia and the 22 Industry Hub Sessions
- Industry sessions offer a unique opportunity to connect with key thought leaders, access information on emerging science and innovative approaches on a wide range of topics

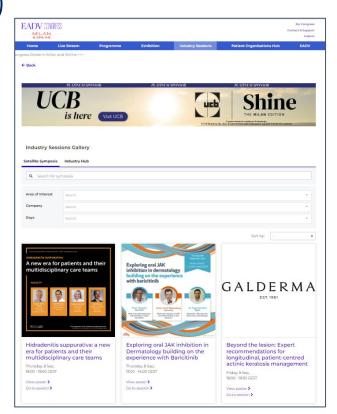

#### 9. EADV Booth

- The EADV area will provide you with all the information on the Academy
- Learn about our membership, learning opportunities and future events
- You will also find all the information regarding one of the leading peer-reviewed journals: JEADV and EADV Clinical Practice.

#### EADV

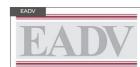

Join the EADV community and gain access to a variety of benefits and tools that help you to further your knowledge and remain constantly up-to-date in your specialty.

BECOME A MEMBER

. . .

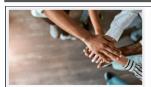

#### Membership

The EADV community has more than 7500 members from 114 countries. We provide a valuable service for every type of dermatovenereologist professional, including access to...

C Open External Link

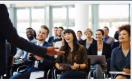

#### Education

The EADV is an academy committed to advancing excellence in patient care through education, considered the main foundation for continuing professional development in...

C Open External Link

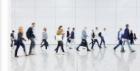

#### Events

The EADV hosts two pinnacle events a year, a Symposium & Congress, where the latest findings and break-through developments in scientific research are presented, creating a...

C Open External Link

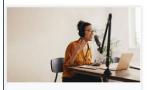

#### **EADV Podcast**

The Dermatology Podcast is tailored to the needs of busy healthcare professionals and researchers, delivering scientific findings from the field of dermatology and venereology. Its...

Open External Link

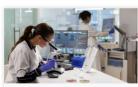

#### Funding & Scholarships

The Academy offers several funding opportunities, including the Project Proposal Programme, the Research Fellowship, the Clinical Fellowship, the Mohs Fellowship, as we...

☑ Open External Link

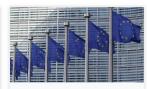

#### Advocacy

EADV engages with policymakers and stakeholders to strengthen the position of dermato-venereology and increase awareness about skin and sexual health and disease....

Open External Link

#### 10. CME Credits

Claim your CME credits in 3 simple steps:

- 1. Scan your badge as you pass through the entrance of each session hall (or access the session online, live or on-demand).
- 2. Complete the anonymous online evaluation form for each attended session. Access the evaluation system in the "My Congress" area on the online Congress platform.
- 3. Download your CME-CPD certificate and retain it for your personal records. All certificates can be directly downloaded from "My Congress"

The breakdown of ECMEC®s per day:

- Wednesday 7 September: **0 credits**
- Thursday 8 September: **7 credits**
- Friday, 9 September: **7 credits**
- Saturday, 10 September 2022: 7 credits

### 11. Networking Module

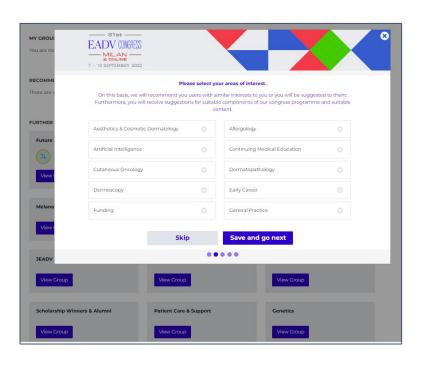

- Access from "My Congress"
- Meet delegates with similar interests
- Discuss ongoing sessions
- Pin interesting sessions to your group's favorites
- View who is following the same sessions
- Choose your fields of interest, change the settings and the privacy details as per your preferences
- Upload your picture

### 12. Contact and Support

Under 'My Congress', browse through FAQs to find answers to commonly raised questions.

The helpdesk is available during the following times (CEST):

E-Mail Helpdesk: support@jmarquardt.com

Monday, 29 August - Monday, 5 September: 09:00 - 17:00 (during business hours)

Chat Support - You may chat with us by clicking on the icon at the bottom right corner of your screen.

- Tuesday, 06 September: 09:00 17:00 Wednesday, 07 September: 08:00 19:30 Thursday, 08 September: 08:00 19:30 Friday, 09 September: 08:00 19:30 Saturday, 10 September: 08:00 18:00

Join the conversation with the hashtag #EADVCongress

## Download the Congress App & access the platform on the move

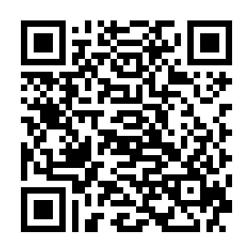

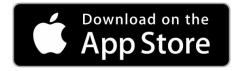

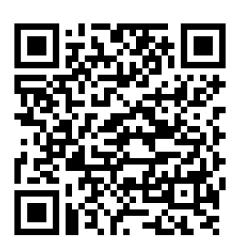

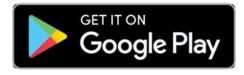

7 - 10 SEPTEMBER 2022